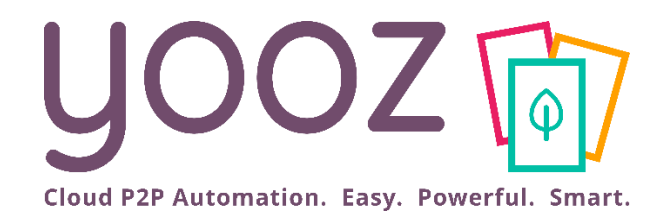

# Formation Yooz Rising – Expert Edition Nouveaux clients

Module 5 : votre expert-comptable utilise Yooz ! Découvrez comment en tirer le meilleur parti !

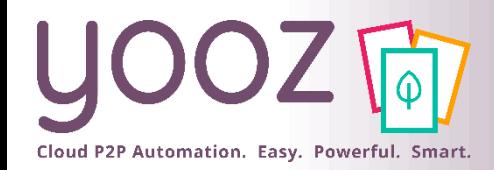

# Objectif et plan de la formation

#### ■ Objectif de cette formation

- Découvrez Yooz
- Utilisez dès à présent ses fonctionnalités
- $\blacksquare$  Plan de la formation
	- Yooz : Pour quoi, pour qui, ... pour vous !
	- Connectez-vous
	- Transmettez vos documents via Yooz
	- Transmettez vos documents via Yooz CaptureMail+
	- Transmettez vos documents via la YoozBoox
	- Consultez vos documents
	- Questions / Réponses

■ Donnez-nous votre retour sur la formation en répondant au questionnaire que vous recevrez par mail !

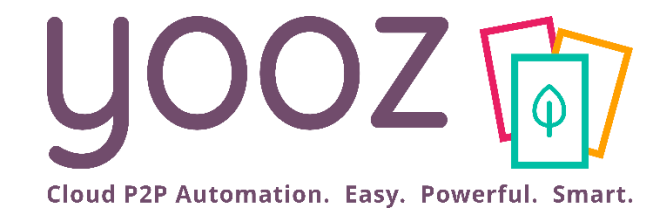

# Yooz : Pour quoi, pour qui, … pour vous !

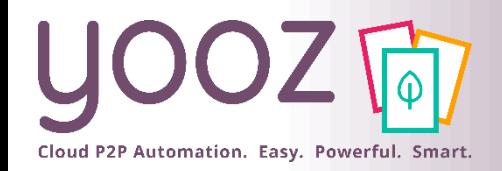

- Yooz est une solution « en ligne » de dématérialisation de factures achat et vente, dont les objectifs sont :
	- Améliorer la collaboration client cabinet via une plateforme collaborative (dépôt, traitement et consultation partagés des documents)
	- Sécuriser le processus de collecte des pièces entre le Client et son Expert
	- Optimiser la tenue de comptes en automatisant et fiabilisant le traitement des pièces
	- Accroitre la réactivité des collaborateurs du Cabinet
	- Bénéficier d'un archivage électronique en ligne de toutes les pièces traitées avec Yooz

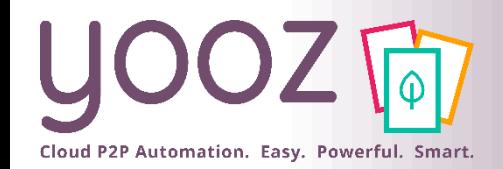

### Un processus industrialisé, sécurisé, automatisé et accessible à tous

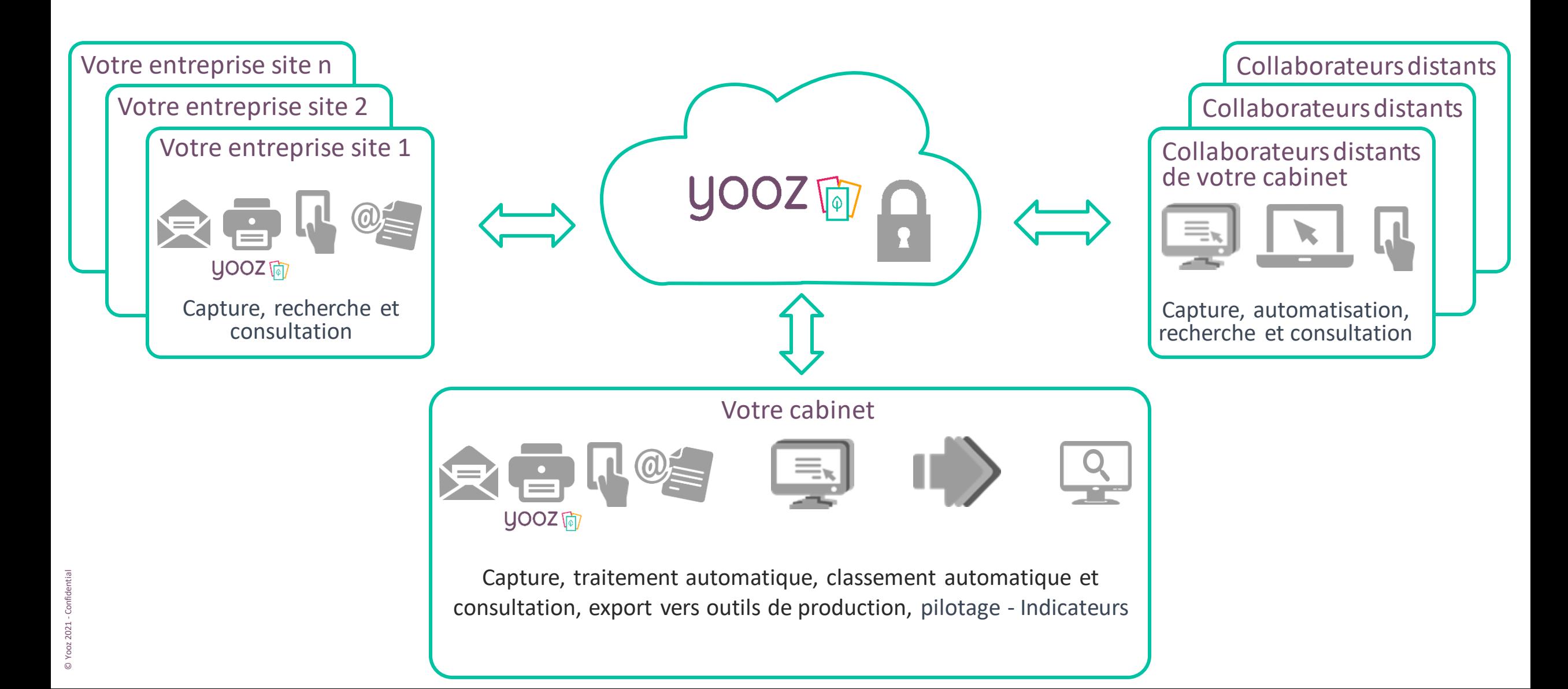

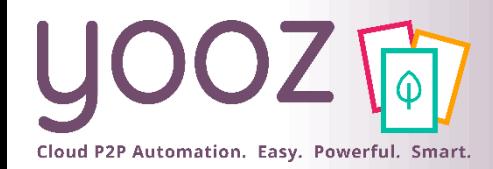

- Vous n'envoyez plus vos pièces par courrier
- Vous ne vous déplacez plus au cabinet pour amener vos documents
- Vous ne faites plus de photocopies
- Vous supprimez les risques de perte de documents
- Vous économisez sur les frais de mise à disposition des factures par votre expert-comptable
- Votre dossier est mis à jour en temps réel : le suivi de votre compte est accéléré, fiabilisé et facilité
- © Yooz 2021 Confidential
- Vous numérisez simplement vos factures au fil de l'eau
- Vous conservez l'historique de chaque facture et pouvez rechercher et consulter à tout moment les documents numérisés
- ◼ Vous bénéficiez naturellement d'un accès à toutes les fonctions de recherche
- Découvrez une fonctionnalité de recherche intuitive et puissante alliant :
	- La recherche type « Google » par mot-clé.
	- La recherche multicritères : par fournisseurs, par montant, par période, par date d'échéances, …

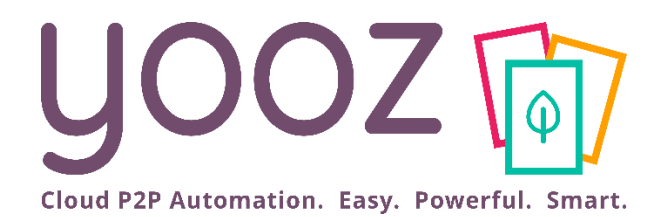

# Vous connecter à Yooz

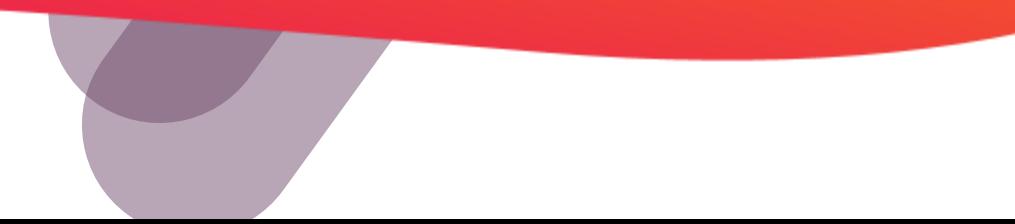

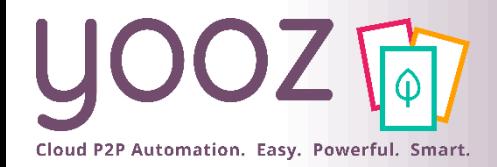

# Vous recevez un e-mail de « notification Yooz »

#### ■ Yooz vous adresse un email de notification

■ Cela signifie que votre Expert-comptable a créé vos accès à Yooz. Vous pouvez démarrer l'utilisation

De: "notification@getyooz.com" <notification@getyooz.com> À : "jpbouleuc@yahoo.fr" <jpbouleuc@yahoo.fr> Envoyé : jeudi 4 juin 2020 à 10:58:33 UTC+2 Objet : Bienvenue dans l'application Yooz!

Bonjour

Un compte Yooz vient d'être crée avec votre courriel. Si vous êtes à l'origine de cette requête, veuillez cliquer sur le lien ci-dessous afin de vérifier votre adresse de courriel et créer votre mot de passe

Suivre ce lien

Ce lien expire dans 720 minutes.

Vous souhaitant une agréable expérience avec l'application Yooz.

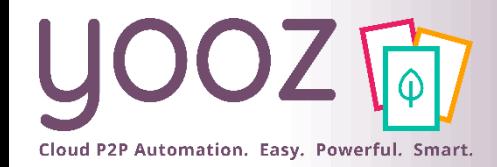

## Personnalisez votre mot de passe

■ Pour des questions de sécurité, personnalisez votre mot de passe à la première utilisation.

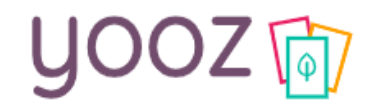

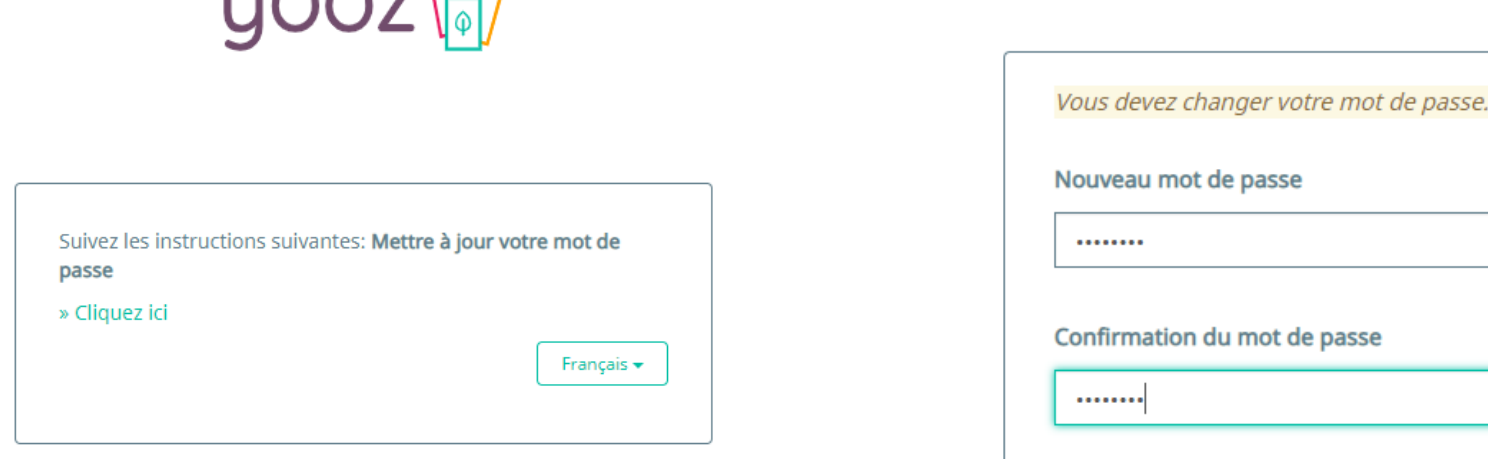

 $11007F$ 

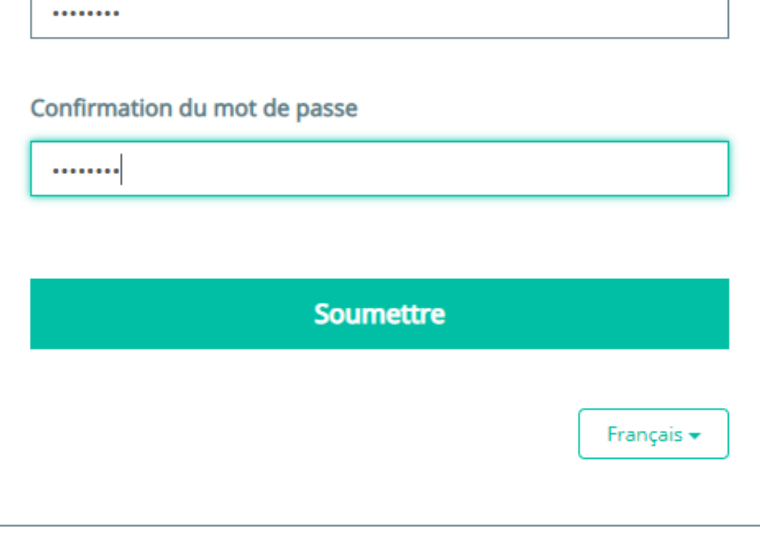

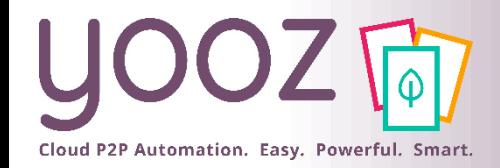

### Se connecter

#### ■ Accédez à <https://eu1.getyooz.com/>

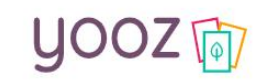

Heureux de vous revoir!

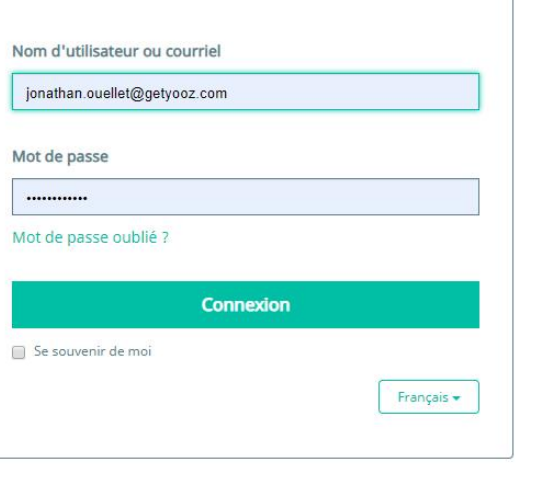

Quelles solutions concrètes pour répondre aux besoins de sécurité et de conformité des fonctions financières ?

Sécurité, Conformité & Traçabilité des processus financiers : Yooz lance sa nouvelle solution YoozProtect

© Yooz 2021 - Confidential

■ Vos accès sont pleinement opérationnels : vous pouvez transmettre vos documents et bénéficier des fonctions de GED, recherche et consultation

**Webinar Replay** 

Je regarde

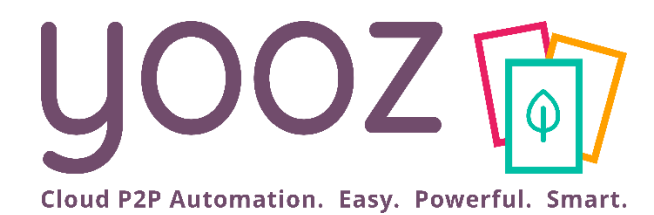

# Transmettez vos documents

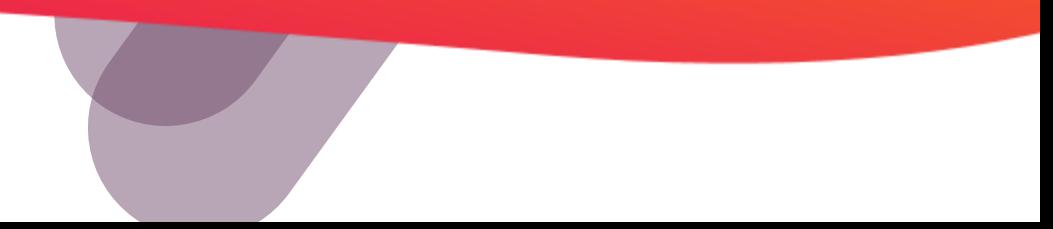

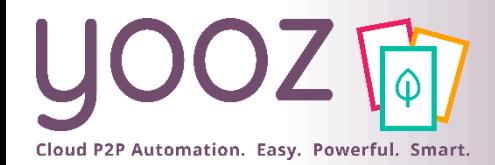

### Transmettez vos documents

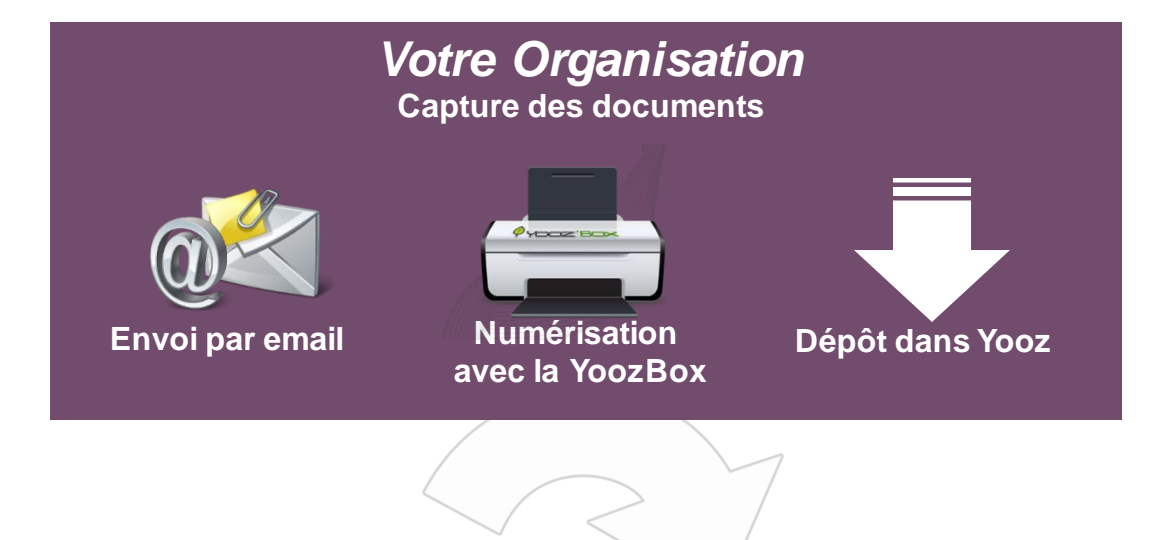

#### **Votre cabinet d'Expertise Comptable**

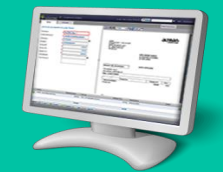

**Réception et enregistrement des documents**

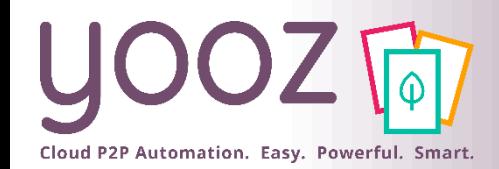

## Transmettez vos documents : YoozStamp

- YoozStamp est une technologie d'identification exclusive Yooz, brevetée, qui supprime la tâche de tri préalable et facilite la numérisation
- YoozStamp est basée sur l'apposition d'un tampon dateur spécifique sur la 1ère page de chaque facture
- « YoozStamper » vos factures c'est :
	- Supprimer les tris de factures entre les factures mono et multipages
	- Eviter de scanner deux fois la même facture
	- Apporter la preuve physique que la facture a été scannée et « Yoozée »

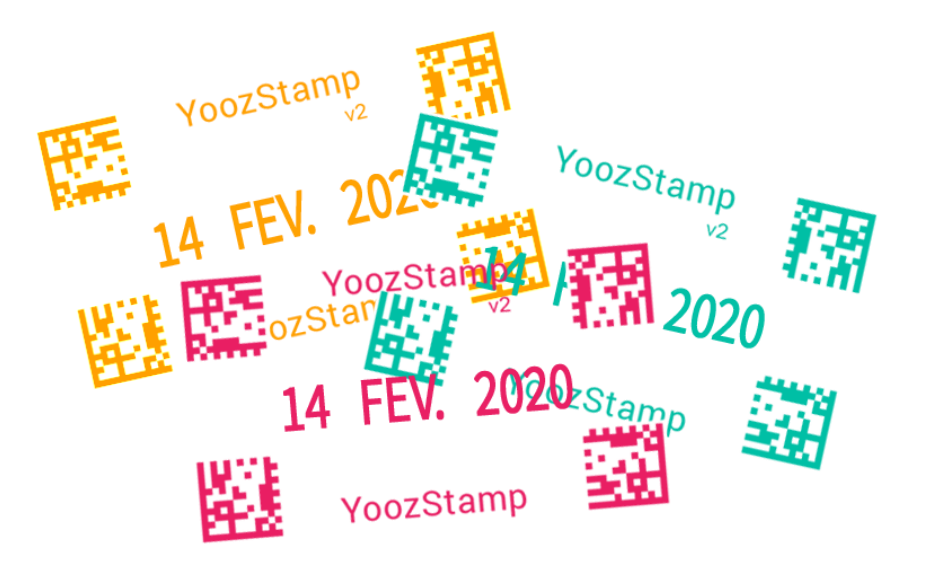

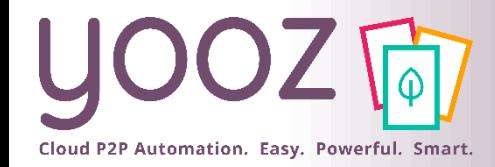

## Transmettez vos documents dans Yooz

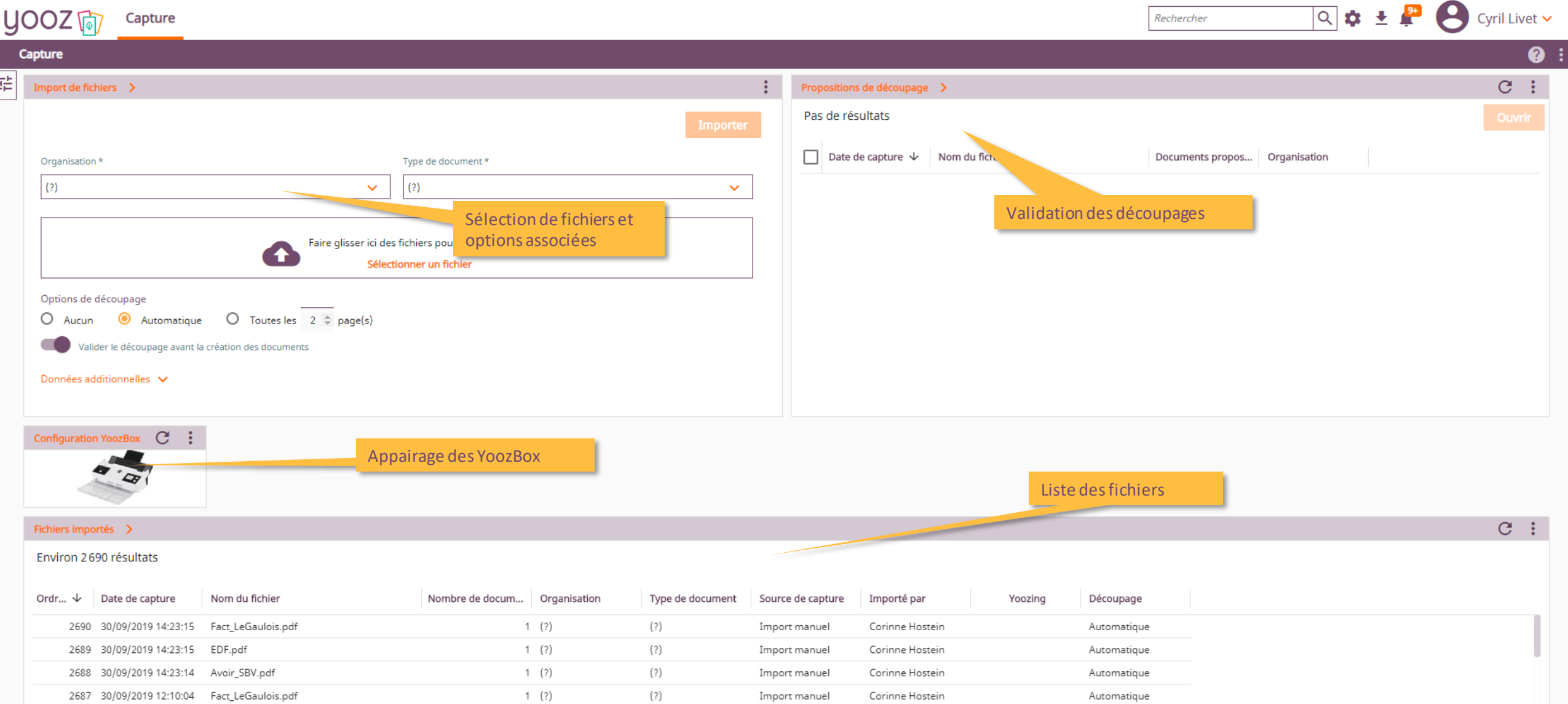

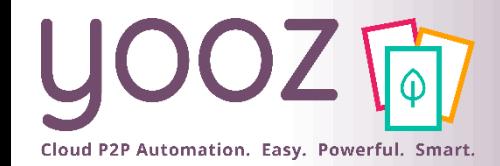

### Transmettezvos documents dans Yooz : l'identification automatique l'identification automatique

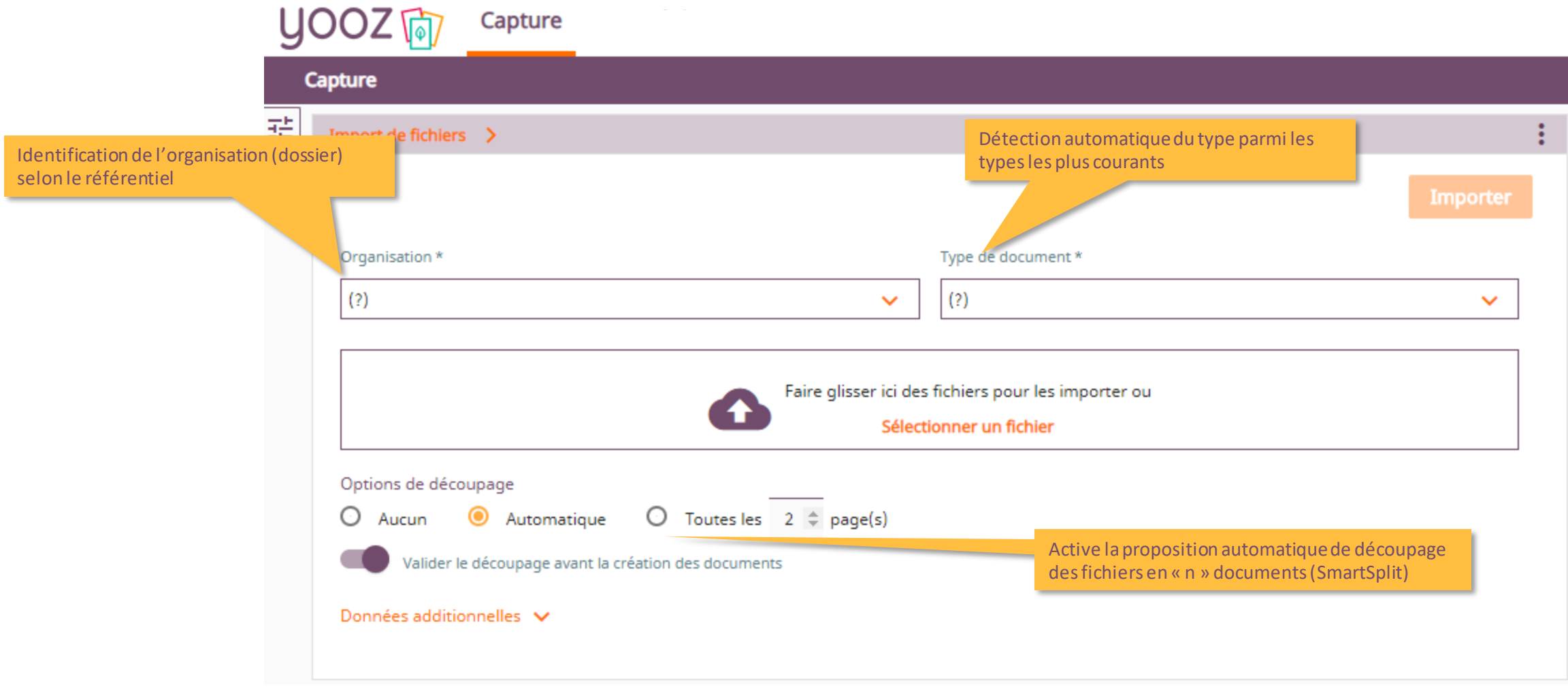

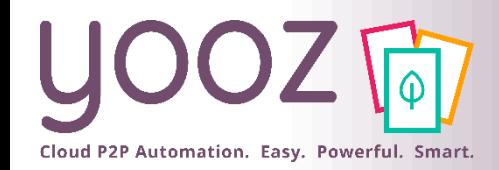

### Transmettez vos documents dans Yooz : capture

■ Un fichier importé ...

■ Un ou plusieurs documents créés

■ Un document créé ...

■ Une ou plusieurs tâches créées

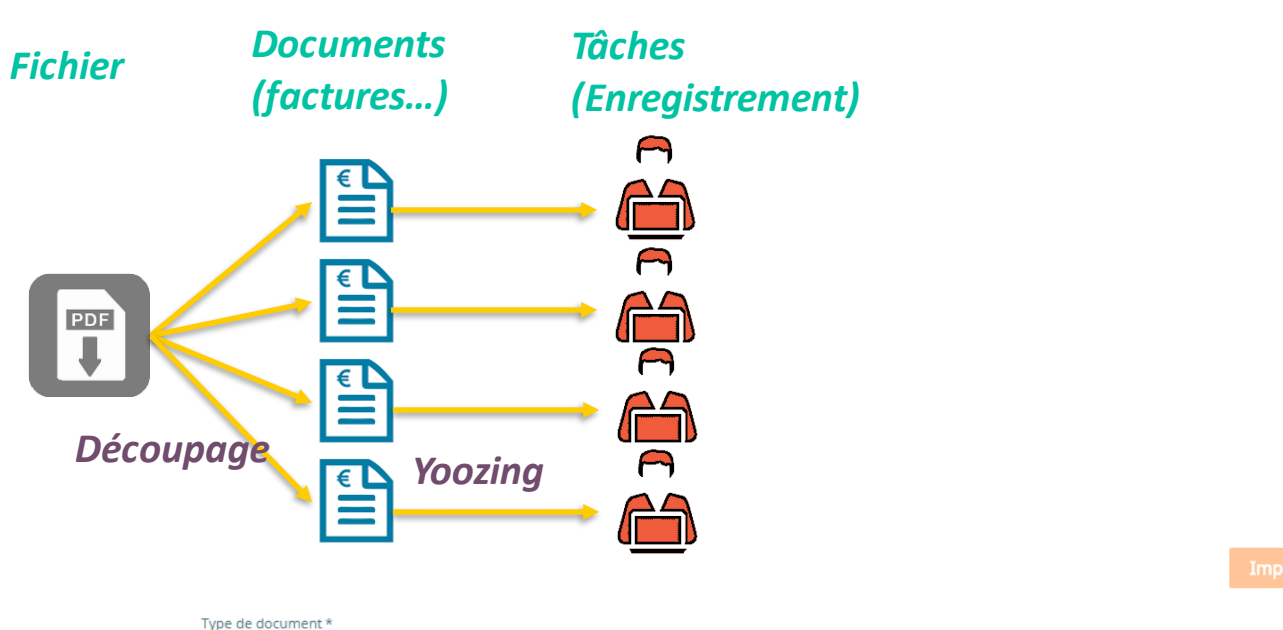

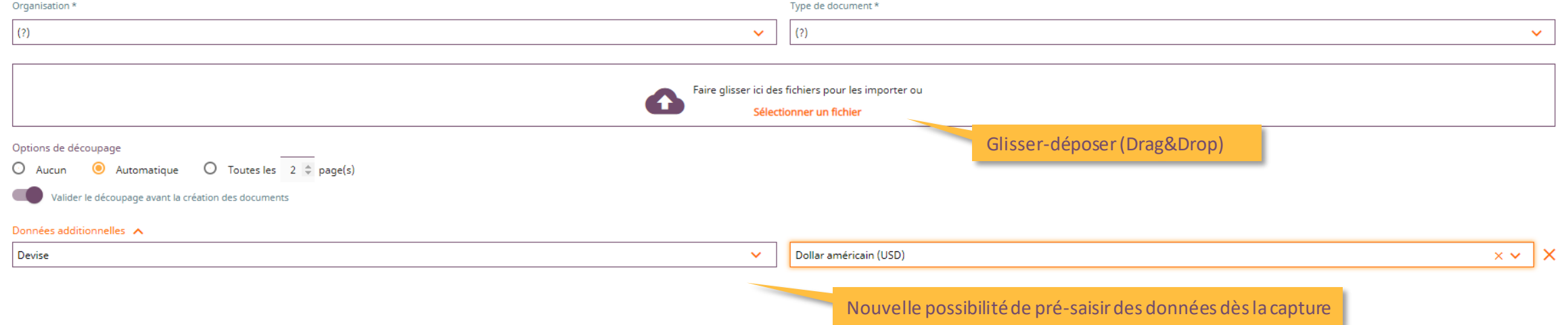

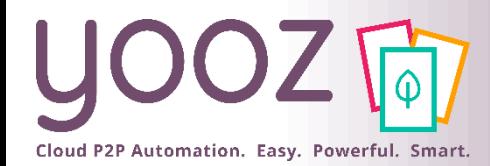

#### Transmettez vos documents dans Yooz : validation des propositions de découpage

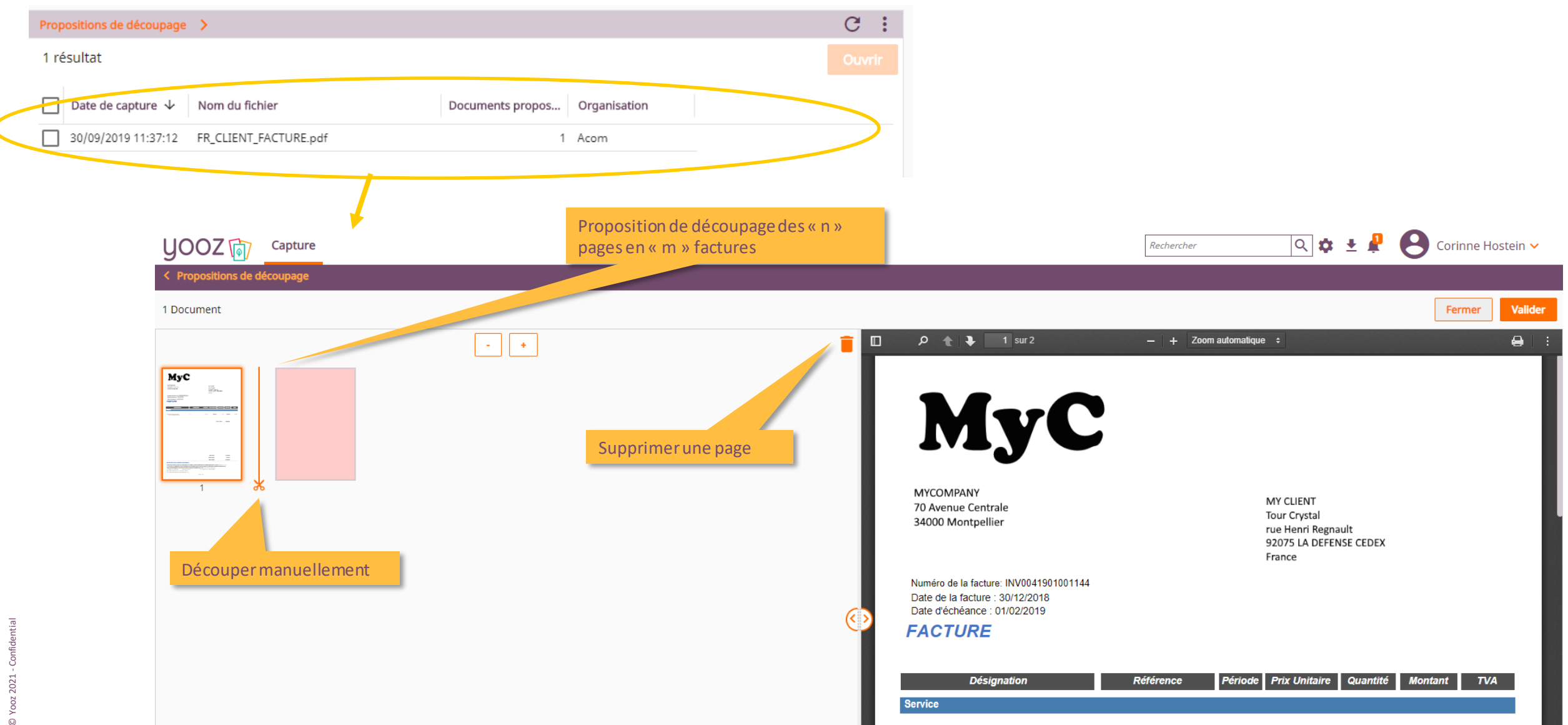

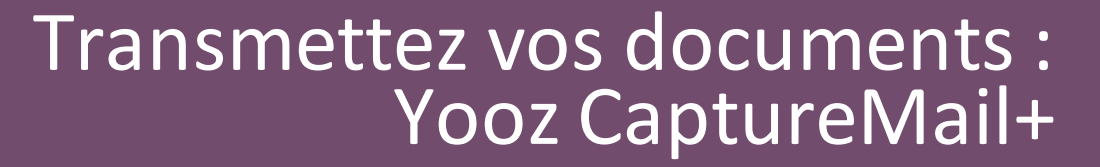

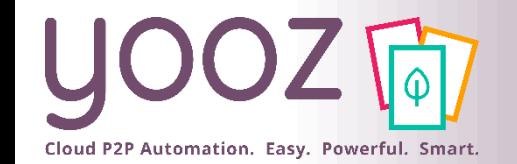

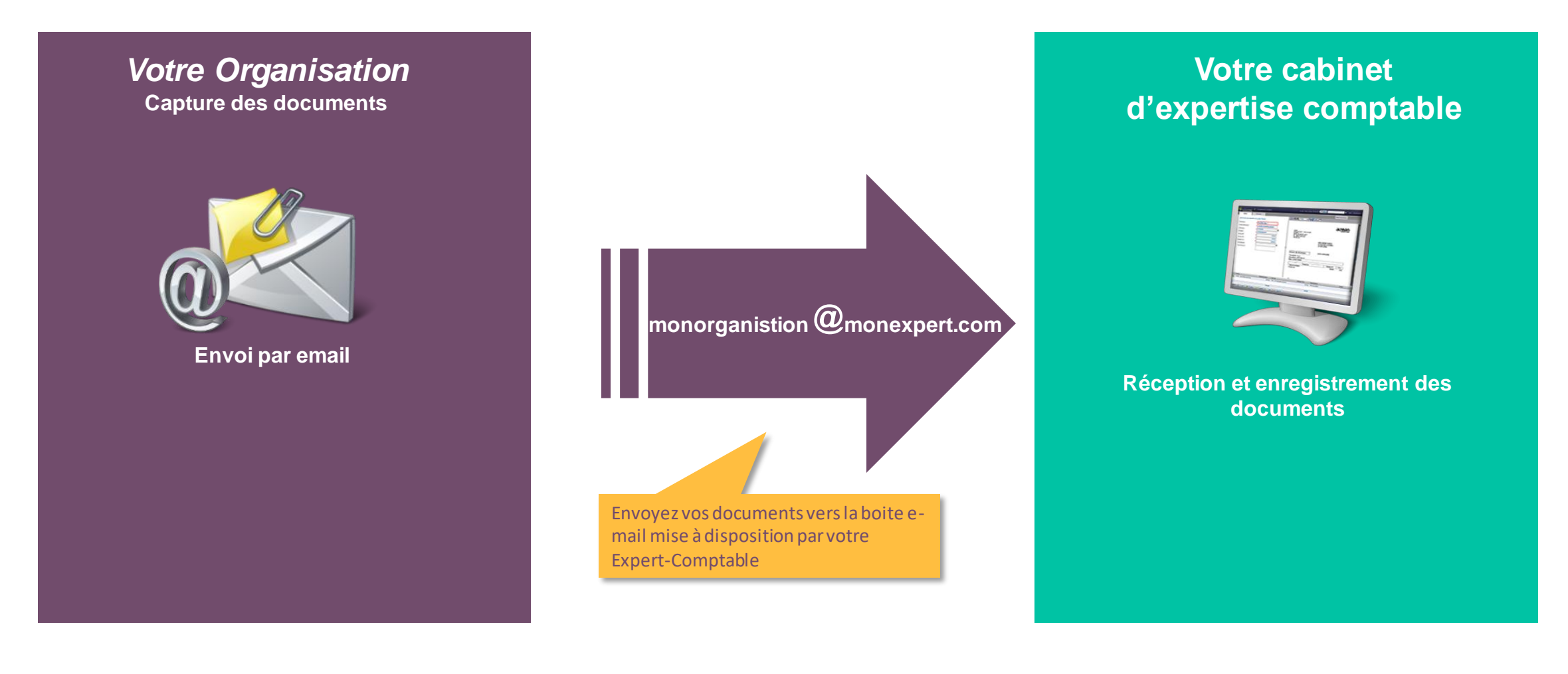

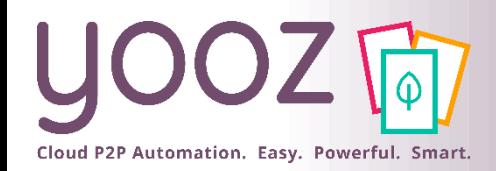

### Transmettez vos documents : YoozBox

- Une installation simplissime
	- Moins de 5 minutes pour l'installer
	- Connexion au réseau Internet
	- « Appairage par code PIN » avec la solution Yooz
	- Pas besoin de PC pour numériser
- Une ergonomie ultra-simplifiée
	- Un compteur « nombre de pages »
	- Un bouton « Envoi » qui transfère automatiquement les factures vers Yooz
- Les performances d'un « grand »
	- 20 pages / minutes, Recto-verso
	- Chargeur 20 pages
	- Numérise du ticket de métro au A4
	- Multi-dossiers

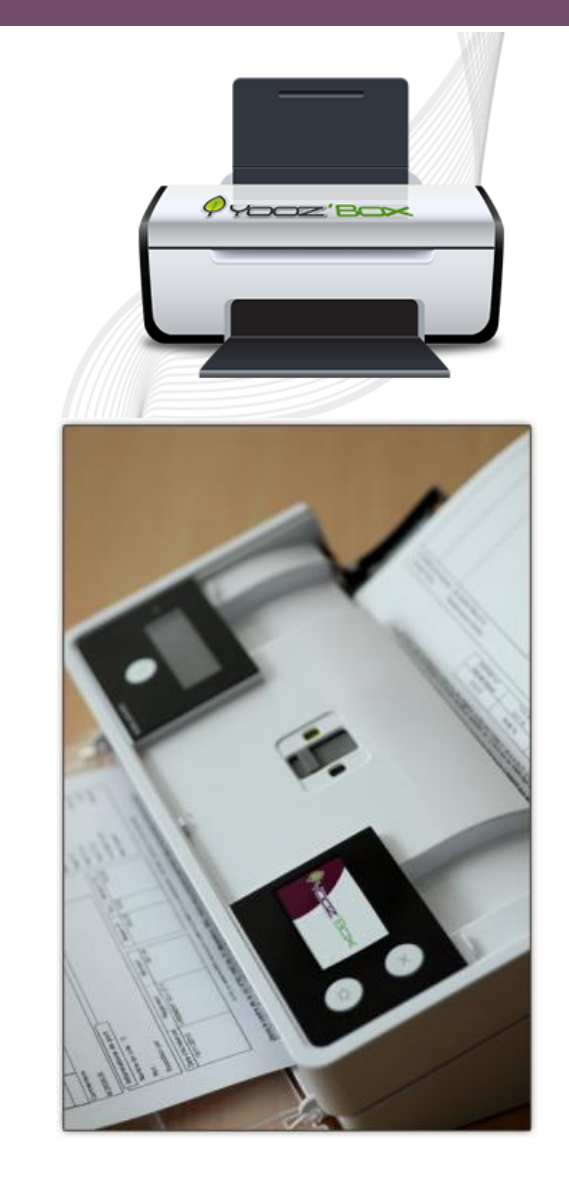

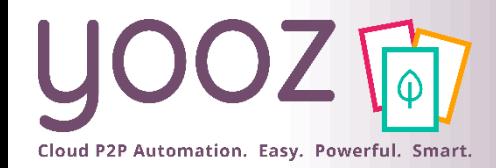

Transmettez vos documents : YoozBox

C

#### ■ Procédure à suivre

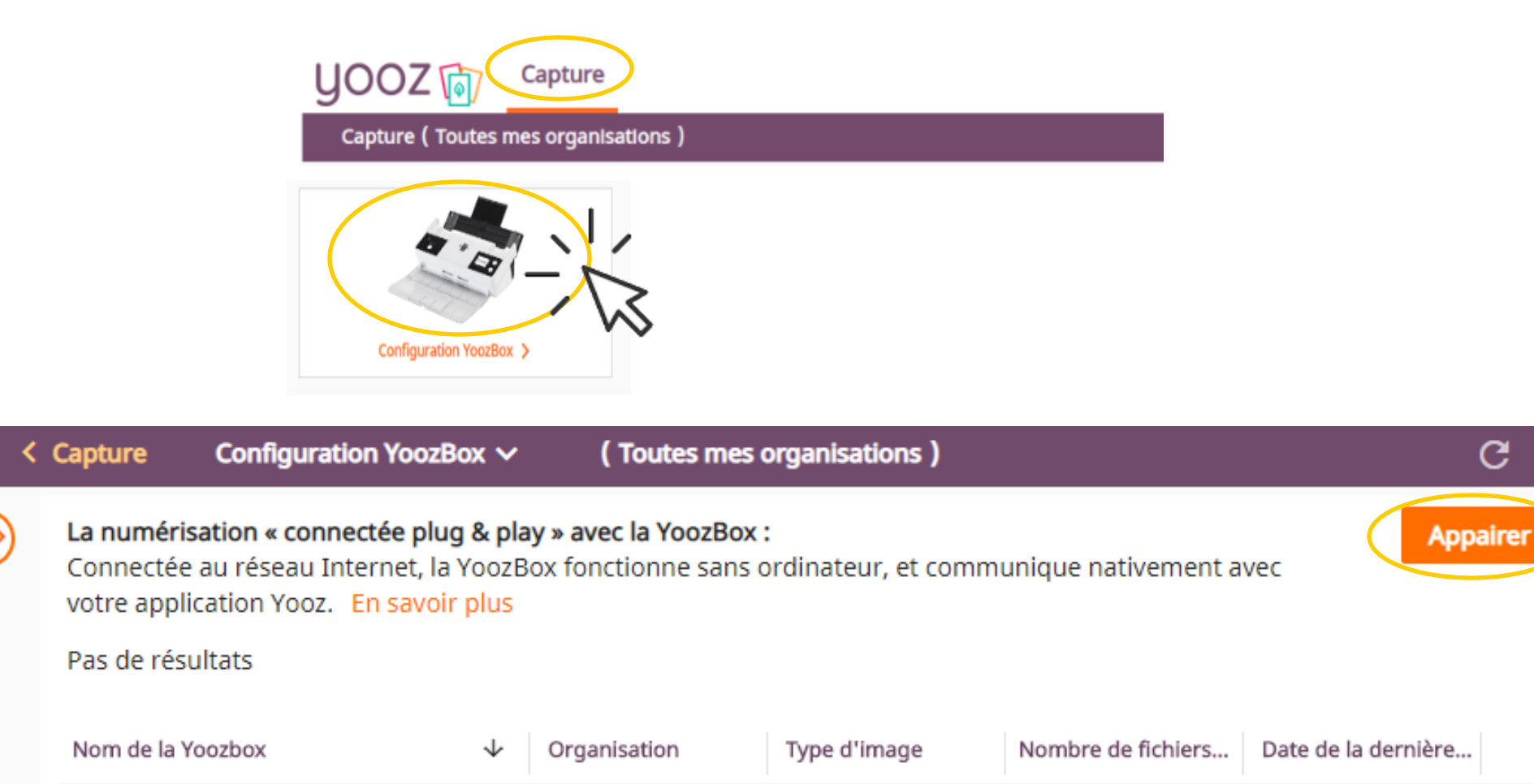

© Yooz 2021 - Confidential © Yooz 2021 - Confider

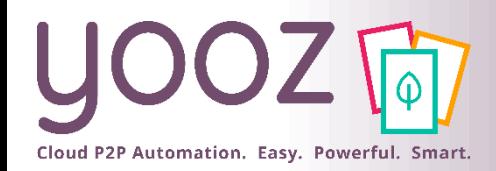

### Transmettez vos documents : l'appairage de votre YoozBox

Appuyez brièvement sur le bouton<br>clignotant sur la droite de la YoozBox.

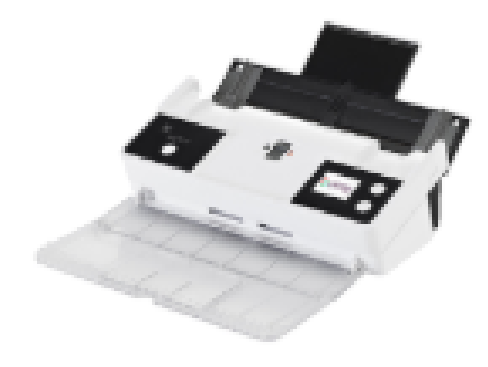

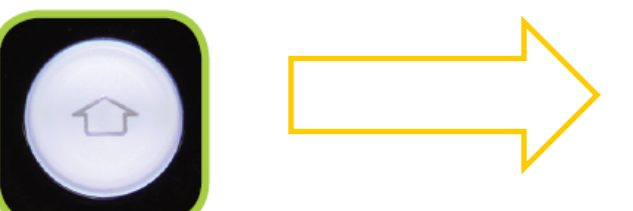

Un code numérique apparait sur l'écran de la YoozBox.

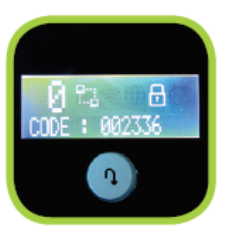

**Appairer** 

Dans la minute qui suit :

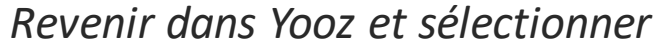

- *- la (ou les) société(s) destinataire(s) des documents qui seront numérisés via cette YoozBox*
- *- Le type d'image*
- *La personne lié à cette Yoozbox (automatique)*
- *Le code PIN affiché sur l'écran de la Yooz box*

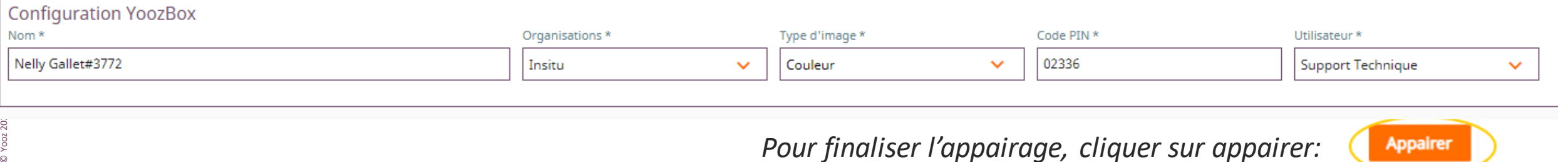

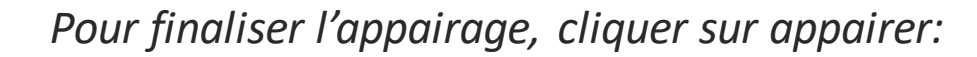

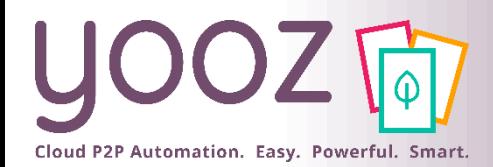

### Transmettez vos documents : le paramétrage de votre YoozBox

×

*Une fois l'appairage terminé, la YoozBox apparait dans la grille ; cela signifie que tout est OK :*

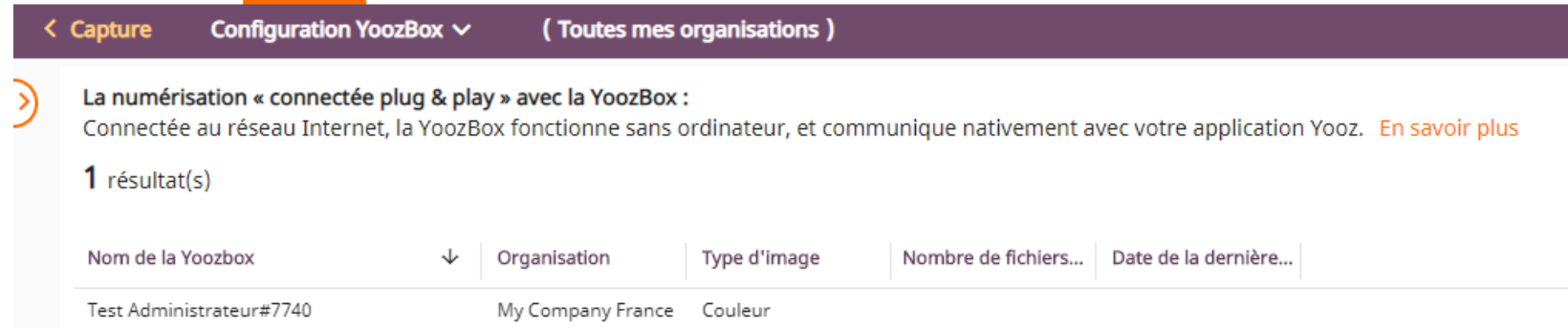

#### *Vous pouvez alors paramétrer les services de la YoozBox si nécessaire (nouveau) en cliquant sur la ligne de tableau :*

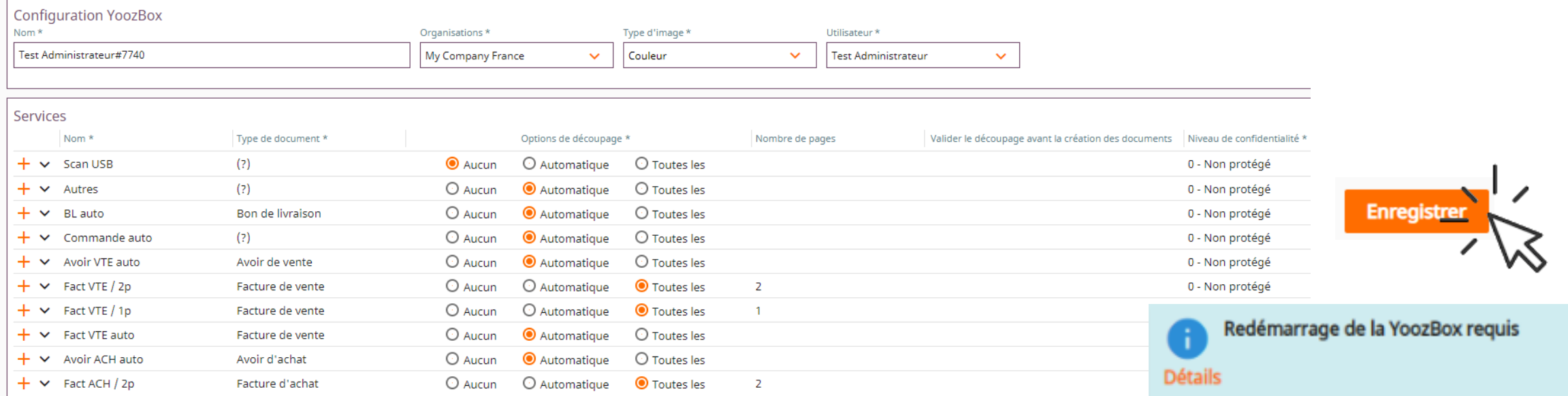

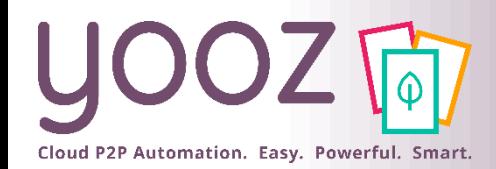

### Transmettez vos documents : utilisation de votre YoozBox

#### ■ Préparez vos documents

- Les documents que vous allez numériser doivent être propres, exempts de toute agrafe, de scotch ou tout autre élément pouvant nuire au passage des feuilles dans le scanner ou à leur numérisation.
- Afin d'optimiser le passage des documents, il est impératif de grouper les documents par taille de papier homogène.

#### ■ Réglez les guides du scanner

■ Les réglettes de calage doivent être ajustées à la taille du document pour garantir un guidage optimal. Les documents doivent de préférence être groupés par taille. Les documents de toute petite taille (facturettes...) doivent être scannés séparément.

#### ■ Réglez le curseur d'épaisseur

■ Choisissez l'une des 2 positions du curseur en fonction de l'épaisseur des documents que vous allez introduire dans le scanner.

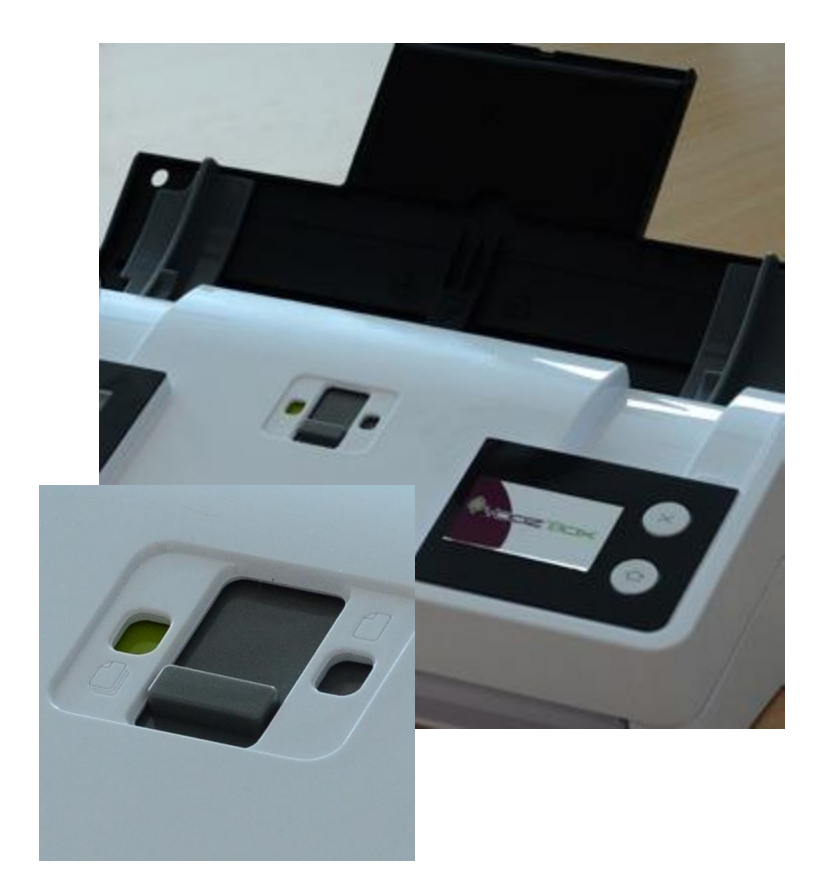

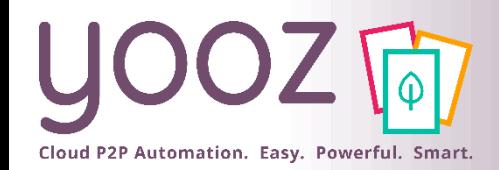

### Transmettez vos documents : l'utilisation de votre YoozBox

#### ■ Insérez vos documents dans la YoozBox

- Insérer les documents dans le chargeur par le haut de page et face écrite contre le scanner.
- Le scanner permet de numériser des documents originaux composés d'une ou plusieurs feuilles. Vous pouvez mettre jusqu'à 20 feuilles de 80 g/m² dans le chargeur.
- La numérisation se fera systématiquement en recto/verso.

#### Pour vos factures :

- « Fact ACH auto» pour numériser une ou plusieurs factures d'achat. Le découpage se faisant automatiquement par Yooz ou en fonction de la présence du YoozStamp.
- « Fac ACH 1p » pour numériser 1 lot de plusieurs factures d'achat de 1 page.
- « Fac ACH 2p » pour numériser 1 lot de plusieurs factures d'achat de 2 pages.
- « Avoir ACH auto » pour numériser 1 seul avoir d'achat comportant 1 ou plusieurs pages recto/verso.

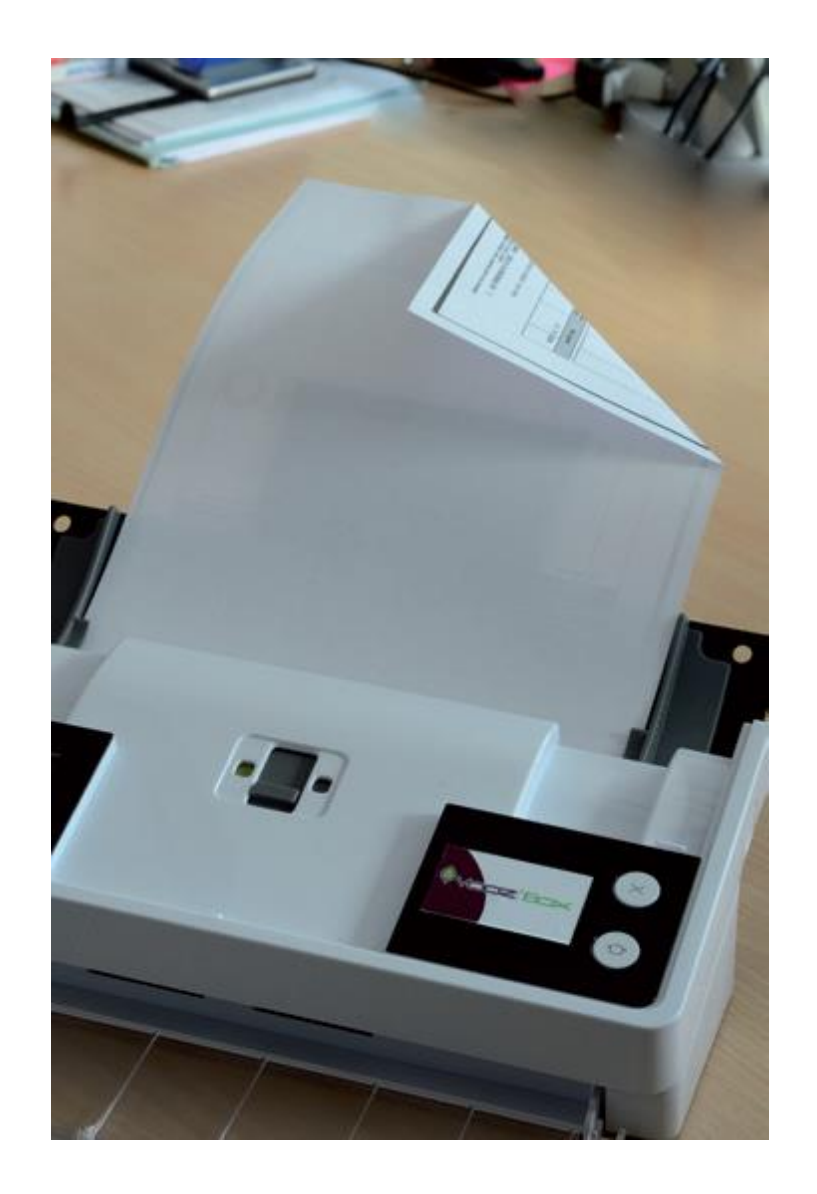

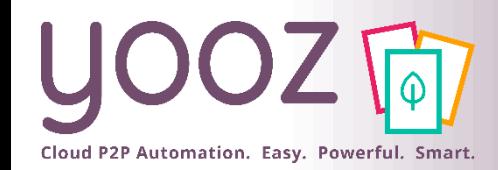

### Transmettez vos documents : l'utilisation de votre YoozBox

#### ■ Sélectionnez le service Yooz

■ Faites défiler les services en appuyant sur le bouton situé sous l'écran

#### ■ Appuyez sur le bouton «Envoi»

■ Vos factures sont numérisées et intégrées automatiquement à votre dossier Yooz.

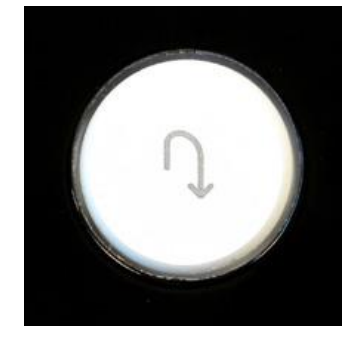

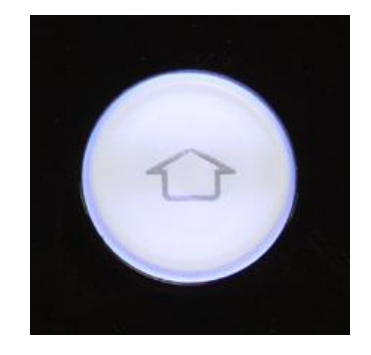

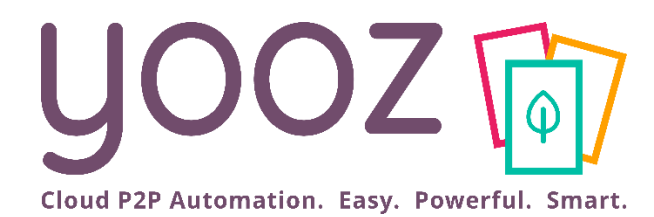

# Consultez vos documents

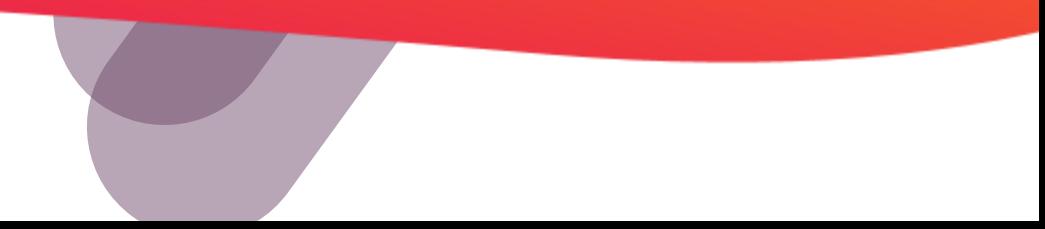

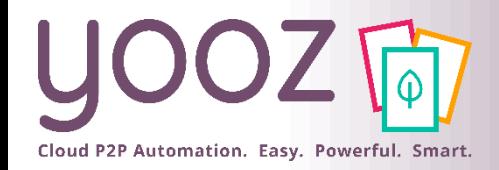

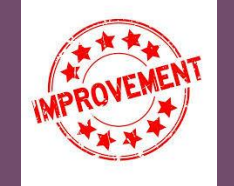

## Consultez vos documents

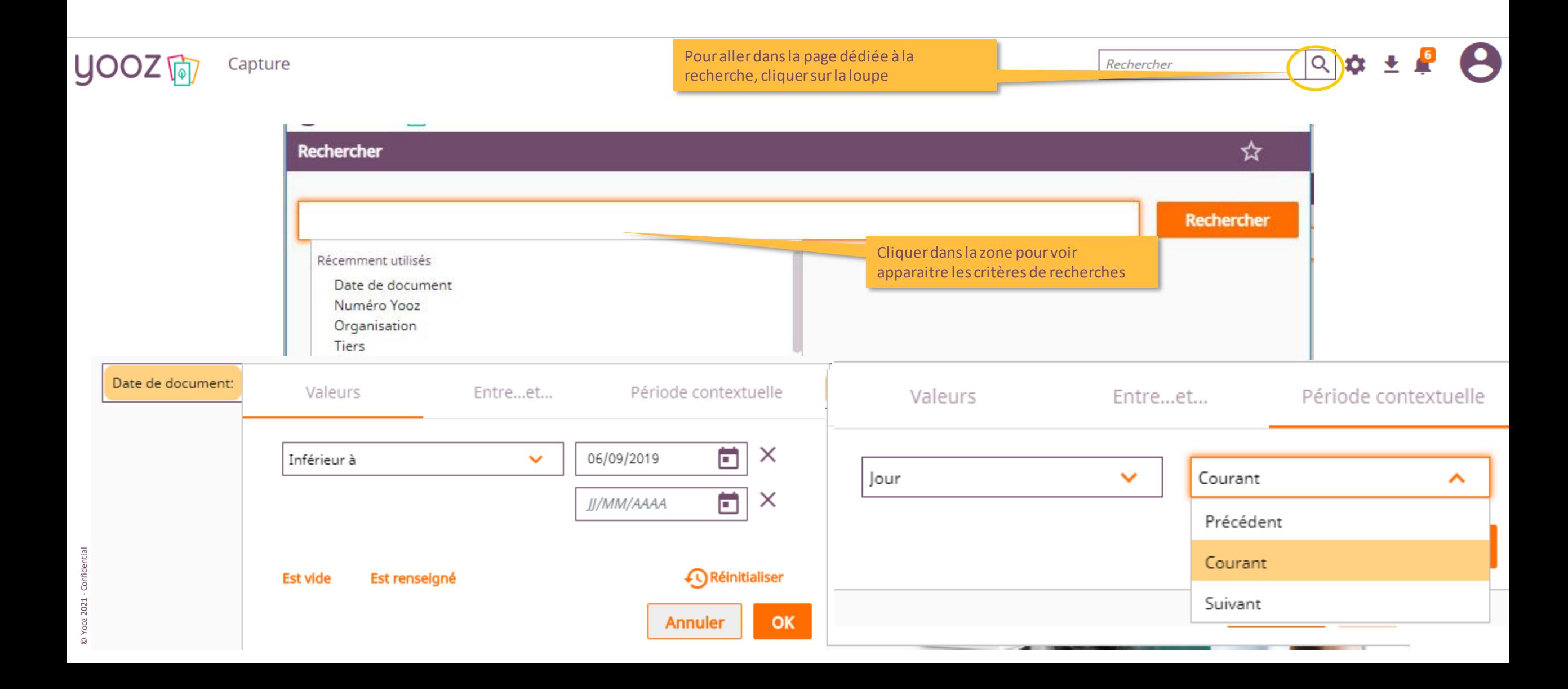

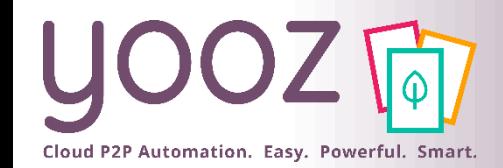

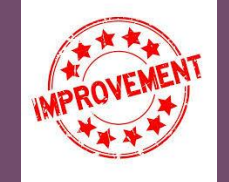

## Consultez vos documents

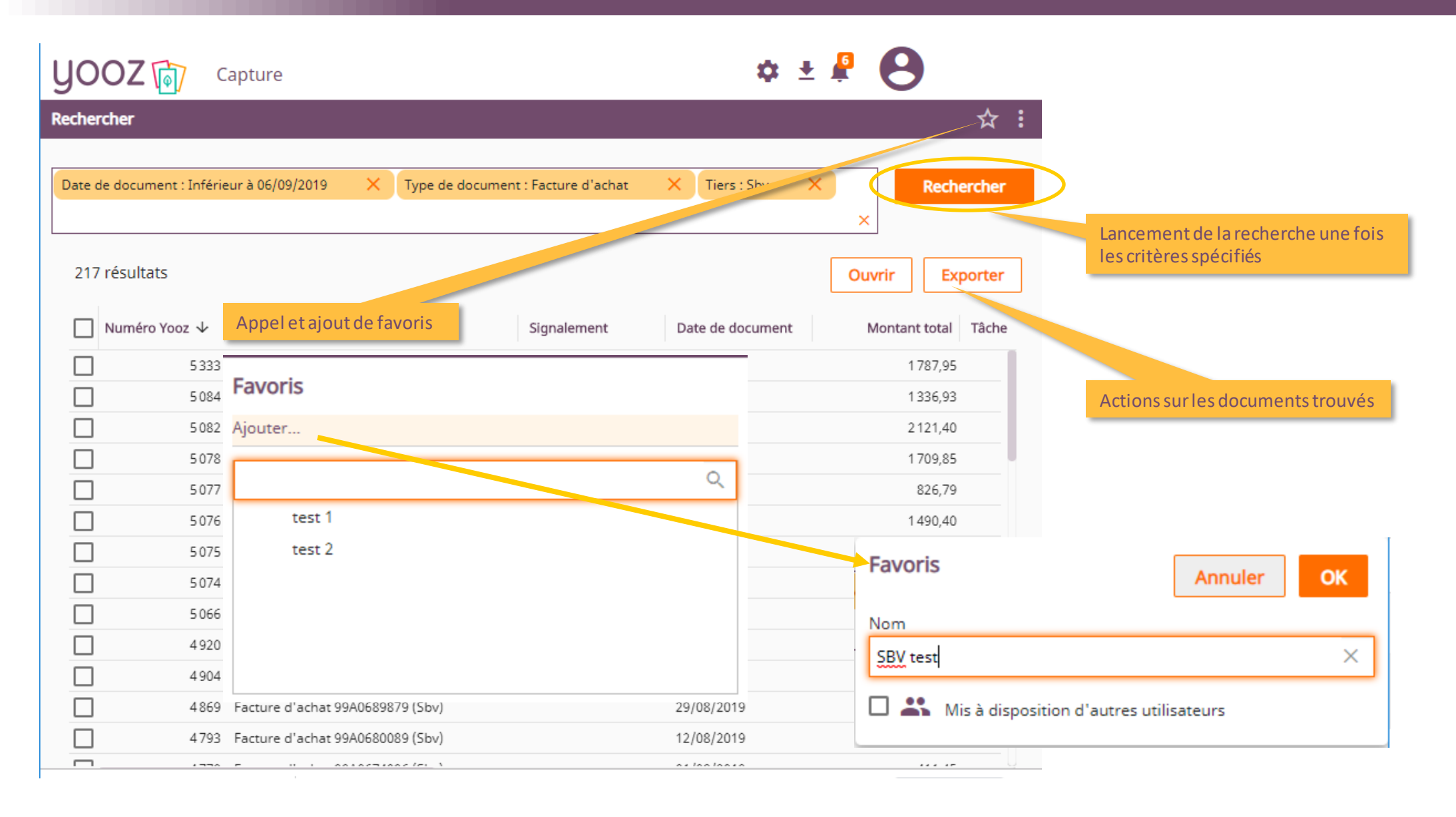

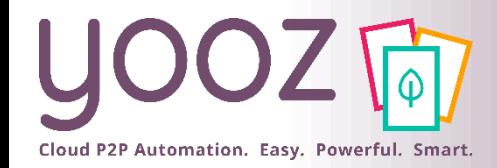

■ Astuce : pour avoir des temps de réponses rapides, nous préconisons de conserver le critère « Date de création (Donnée système) : Mois 12 derniers mois »

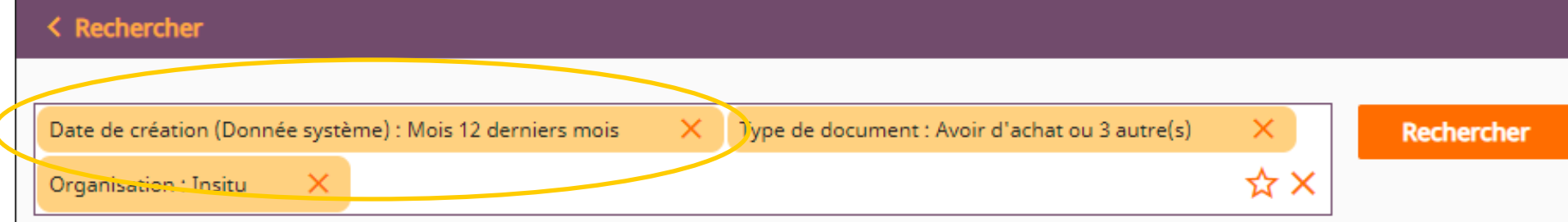

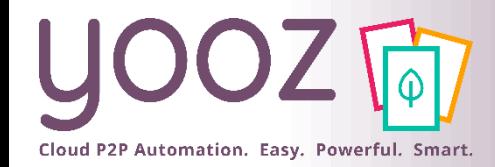

## Votre avis est important pour nous !

■ Aidez-nous à améliorer cette session de formation en remplissant ce questionnaire de satisfaction :

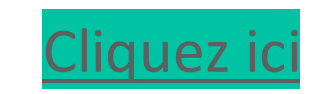

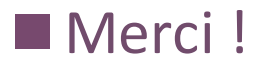

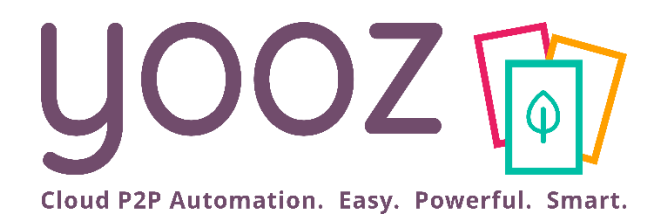

# Questions / Réponses

Donnez-nous votre retour sur la formation en répondant au questionnaire que vous recevrez par mail !